# **Jupyter Lab CSS**

Jupyter lab Dark

```
[2]:%load_ext lab_black
       import numpy as np
       X = np.array([[3, 4, 2], [1, 3, 7]])<br>
Y = np.array([[1, 0, 1], [2, 1, 1]])print("X + Y =\n", X + Y)
       print()print("X - Y = \n\frac{n}{2}, X - Y)
```
1. extension

2. CSS

## **Extension**

setting  $\rightarrow$  Advanced Settings Editor

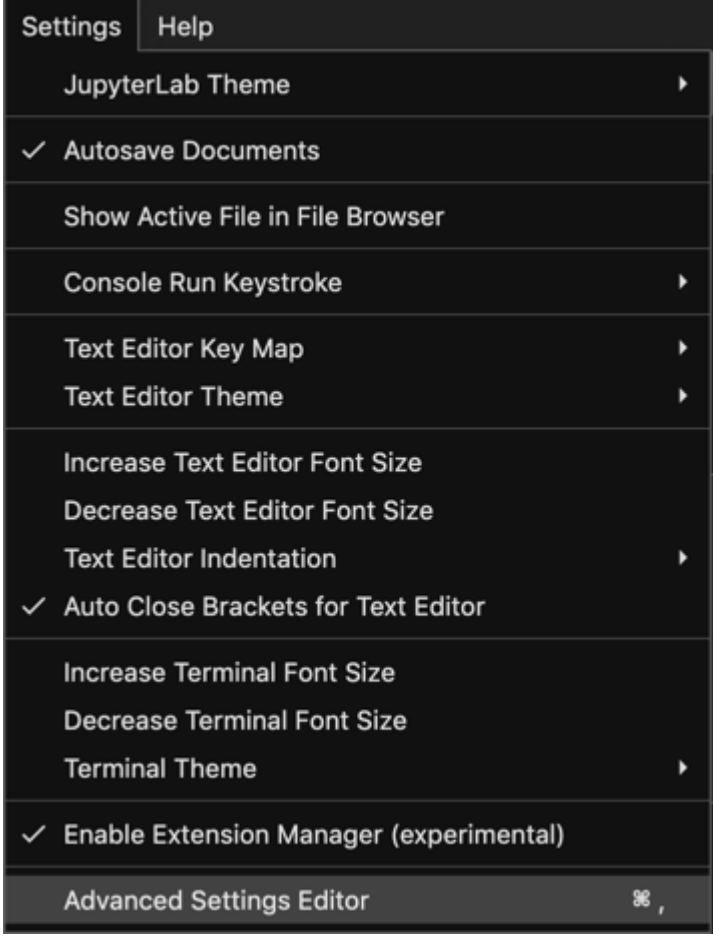

Extension Manager User Preferences

#### [snippet.shell](https://jace.link/_export/code/open/jupyter-css-%EB%B3%80%EA%B2%BD?codeblock=0)

```
{
   "enabled": true
}
```
저장한 후 활장법에서 테마 검색 후 활장법이 나는 사람들이 나는 사람들이 있다.

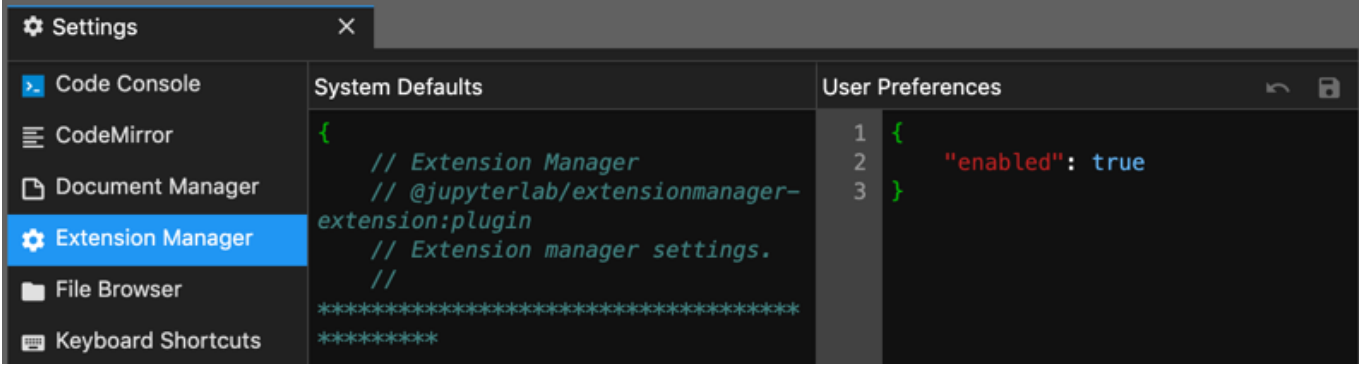

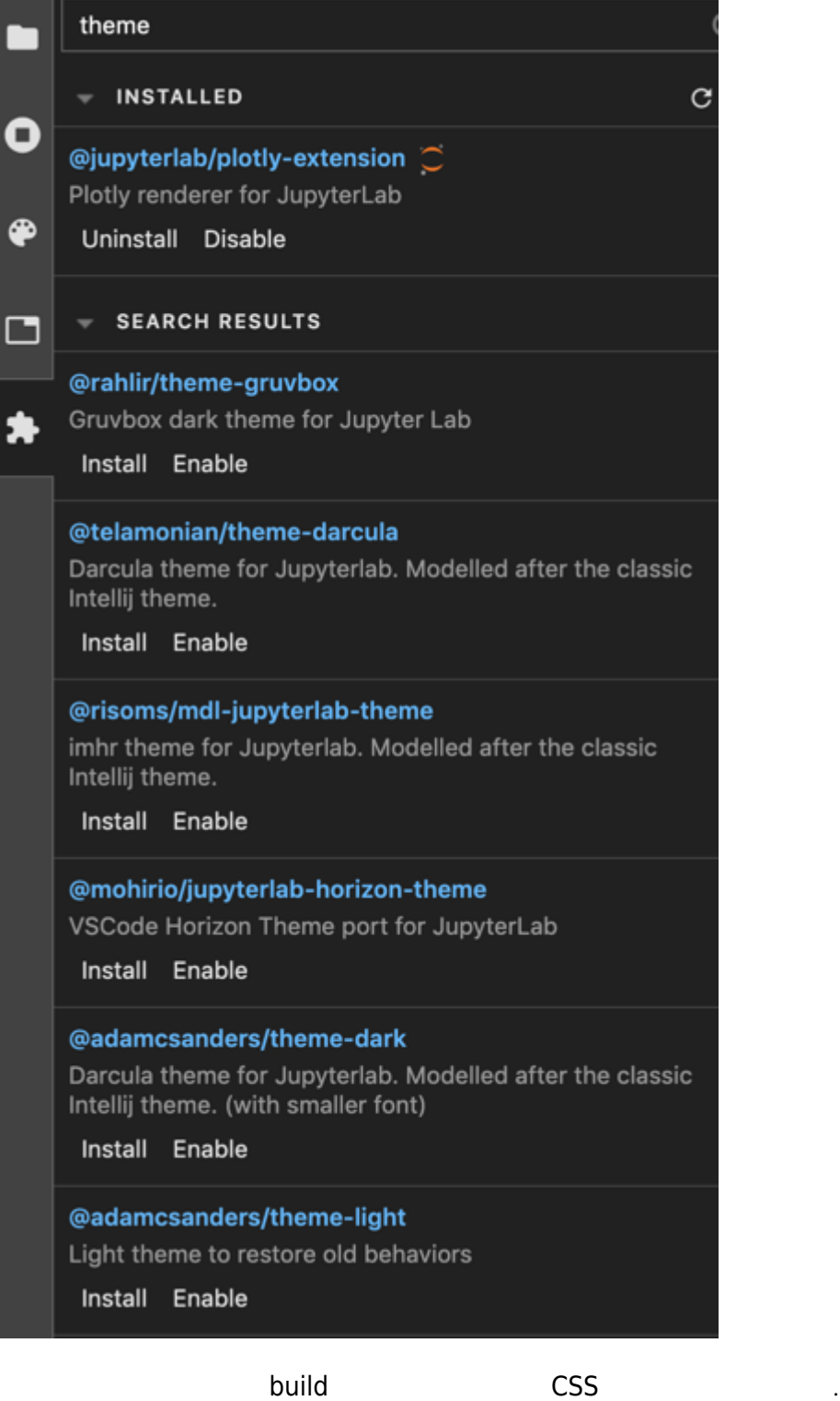

### $CSS$

dark /usr/local/share/jupyter/lab/themes/@jupyterlab/theme-dark-extension index.css 파일을 수정합니다.  $351$ ,  $352$ 

### [snippet.css](https://jace.link/_export/code/open/jupyter-css-%EB%B3%80%EA%B2%BD?codeblock=1)

```
/* --jp-mirror-editor-string-color: #ba2121; */
--jp-mirror-editor-string-color: #ec642c;
```
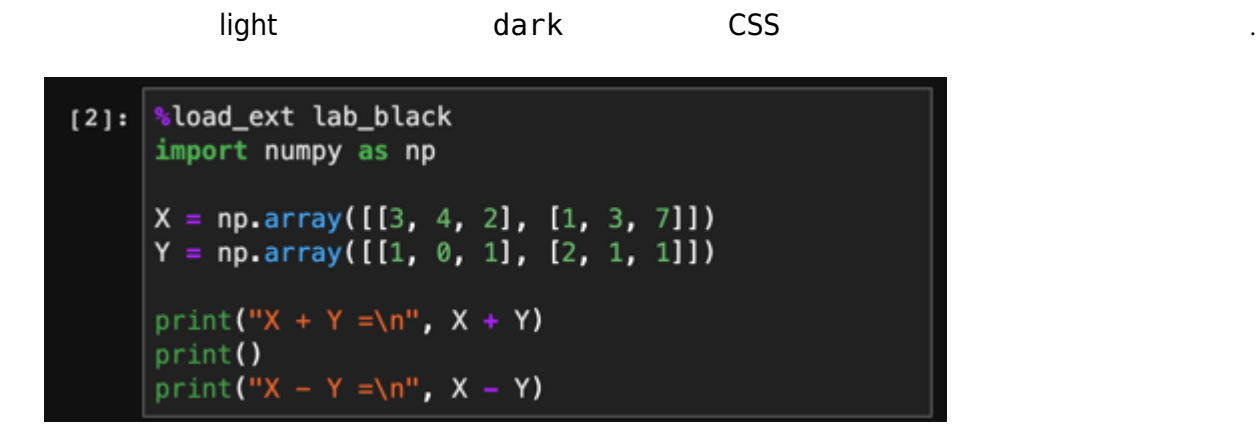

miniconda ~/miniconda3/share/jupyter/lab/themes/@jupyterlab/theme-dark-extension

• [Jupyter](https://jace.link/open/jupyter)

From: <https://jace.link/> - **Various Ways**

Permanent link: **<https://jace.link/open/jupyter-css-%EB%B3%80%EA%B2%BD>**

Last update: **2020/06/02 09:25**

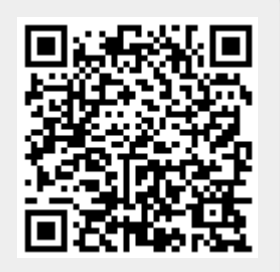